(1)

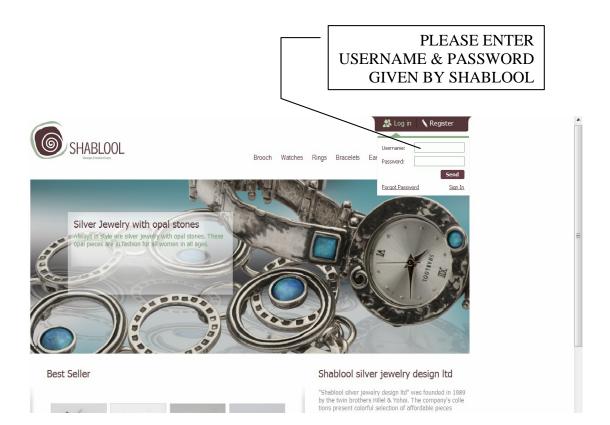

(2)

#### GENERAL SEARCH ENGINE

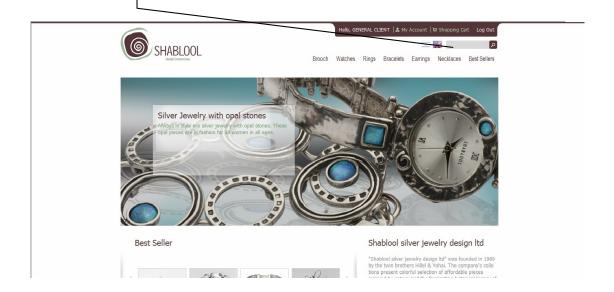

# BROWSE JEWELRY CATTEGORIES

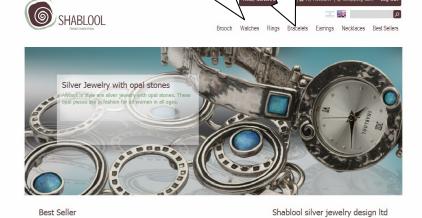

(4)

### SEARCH ITEMS BY SKU, CLOUR AND PRICE RANGES

store of

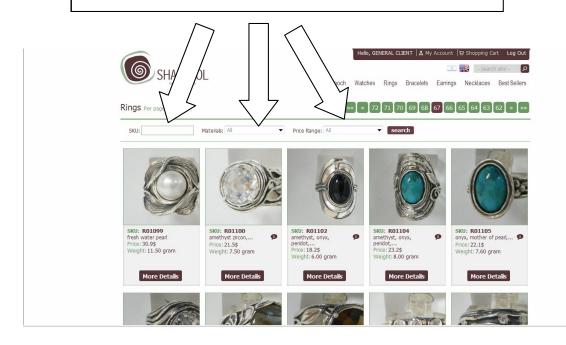

## CHOOSE YOUR STONE TYPE AND QUANTITY AND CLICK "ADD TO CART"

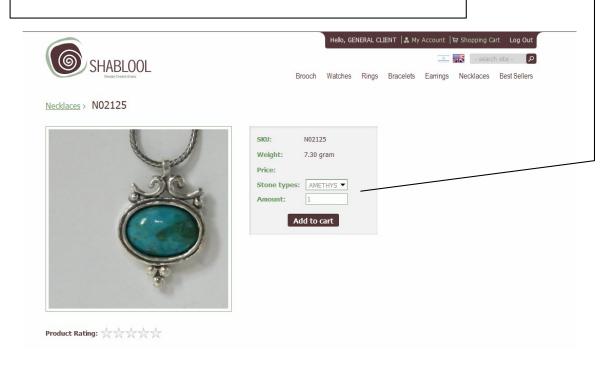

(6)

## FINISH YOUR ORDER AND PRESS "CHECKOUT" TO SEND

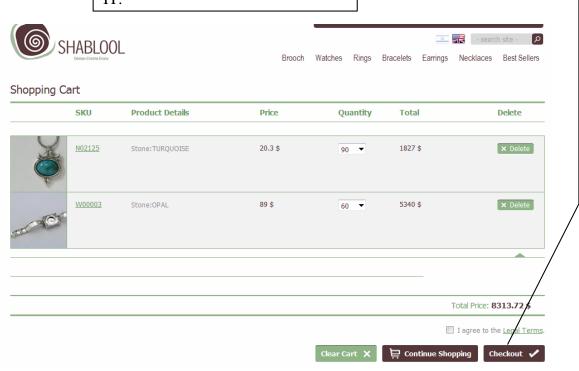

## IN 48 HOURS OUR REPRESENTATIVES WILL CONTACT YOU FOR ORDER CONFIRMATION AND PAYMENT.

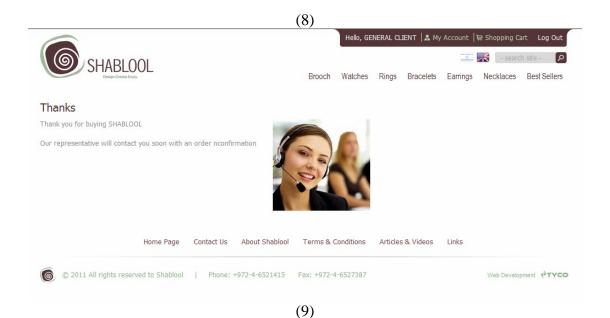

#### ORDER CONFIRMATION TO YOUR EMAIL

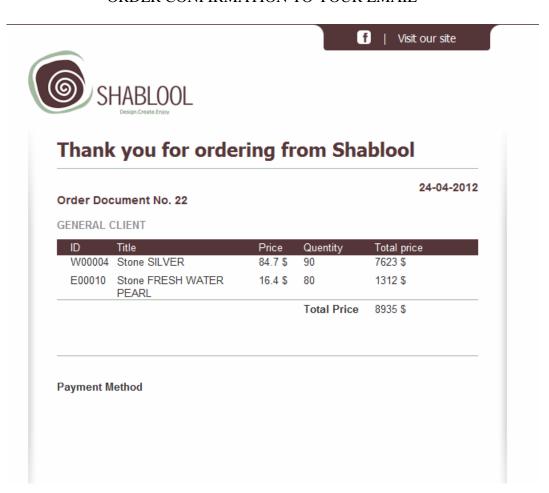

This document was created with Win2PDF available at <a href="http://www.win2pdf.com">http://www.win2pdf.com</a>. The unregistered version of Win2PDF is for evaluation or non-commercial use only. This page will not be added after purchasing Win2PDF.